# BioModelos VERSION 2

A quick guide: Non registered users

biomodelos.humboldt.org.co/en

# using Saguinus leucopus

- Start writing the name of the species
- Select the correct name from the drop-down list

Click on

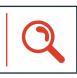

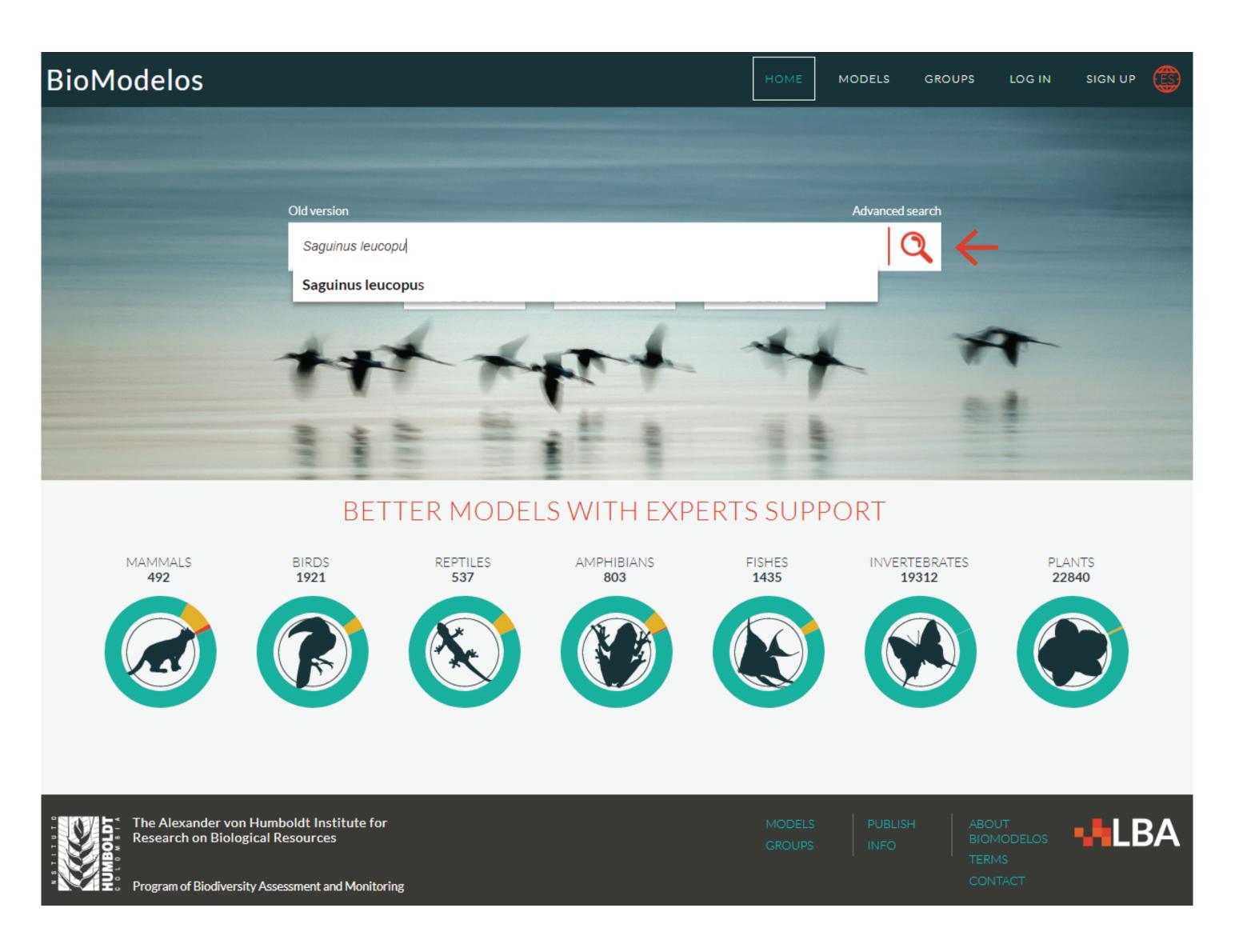

# using Saguinus leucopus

Select "OK" on the pop-up message

(This message describes the status of the species distribution model)

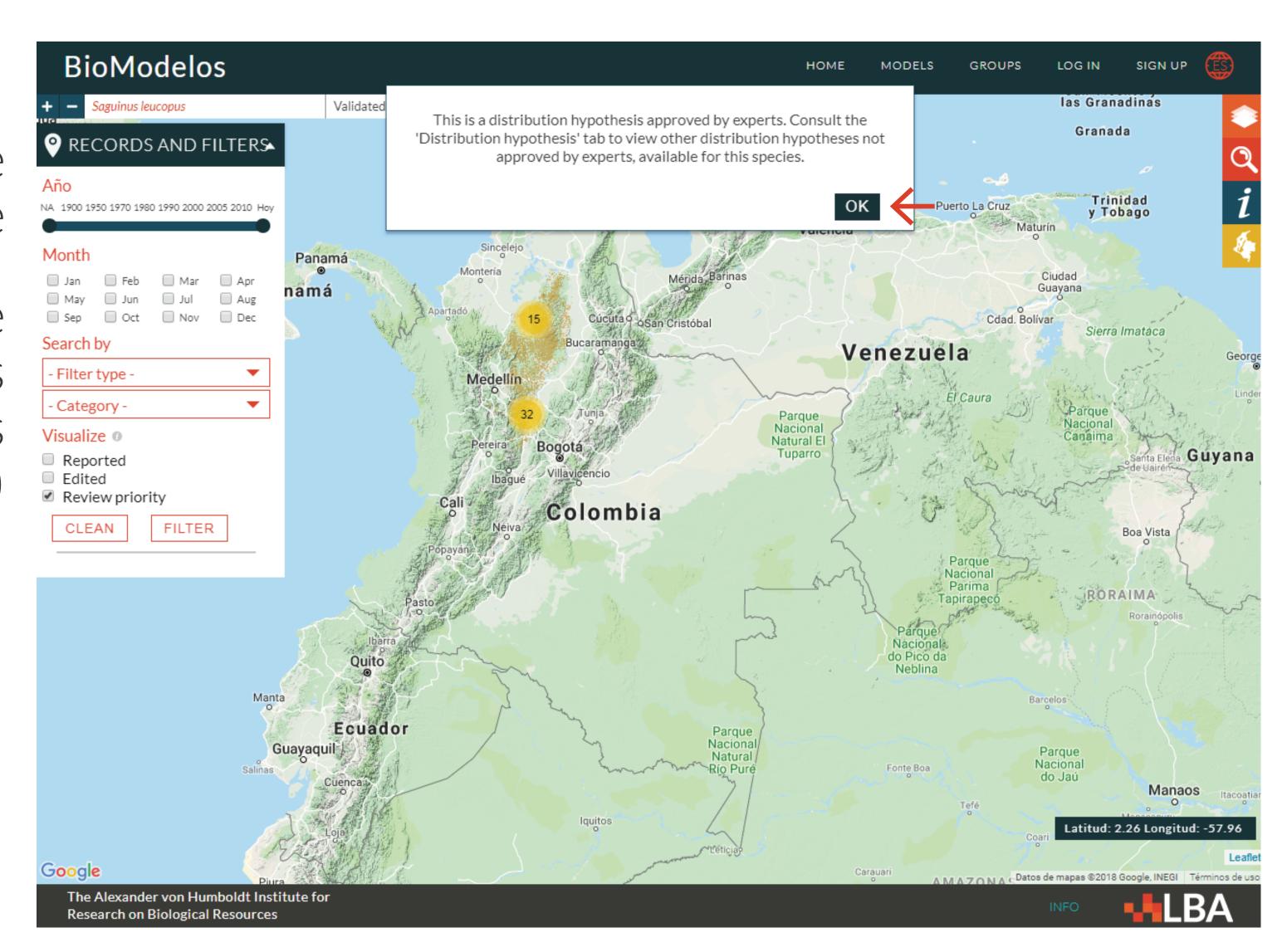

# using Saguinus leucopus

Explore theoccurrences

(Clicking the «circles-number») and the available distribution model

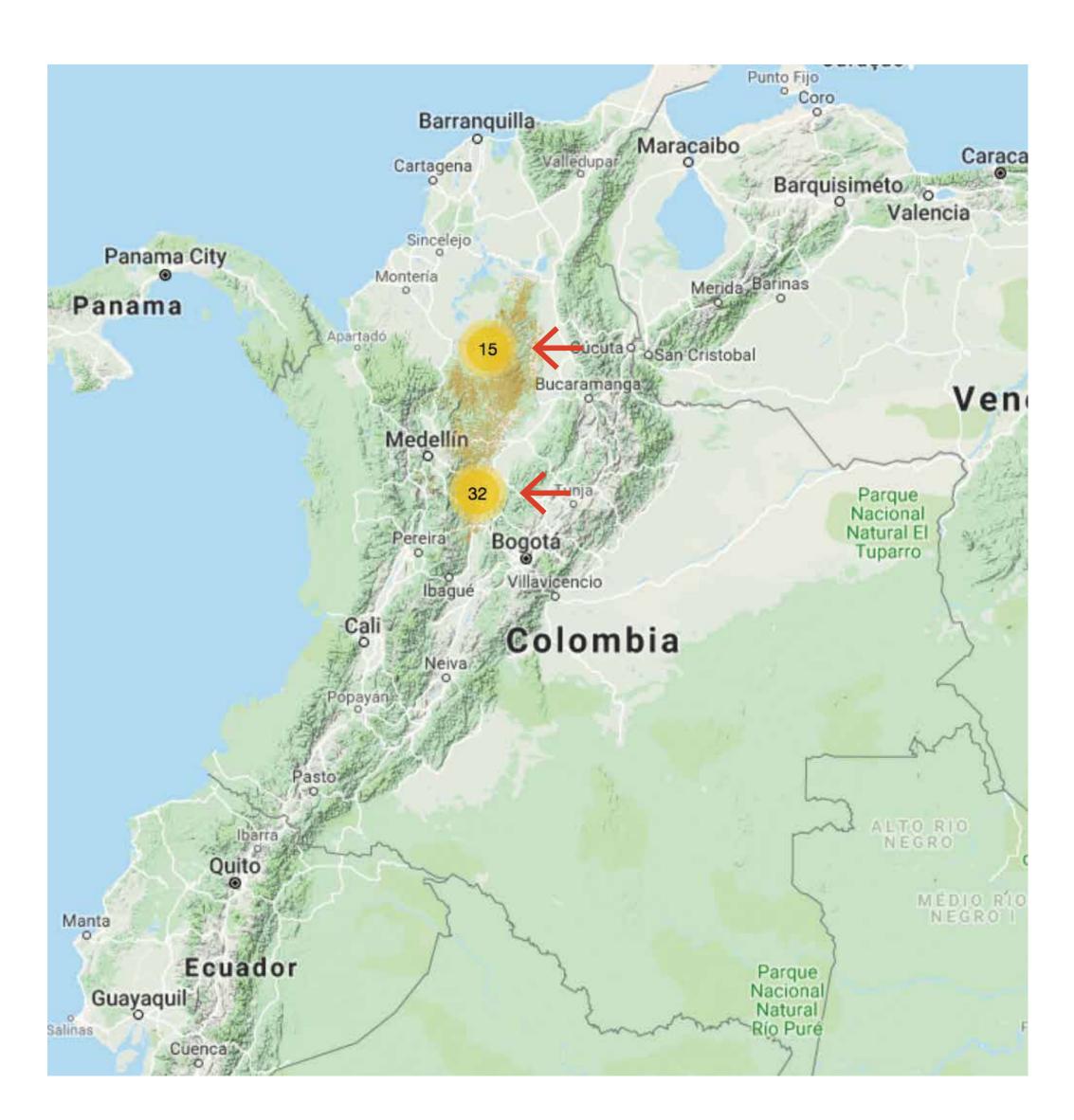

# using Saguinus leucopus

Click on the records icons to show a information box

(It contains some information associated with the ocurrence)

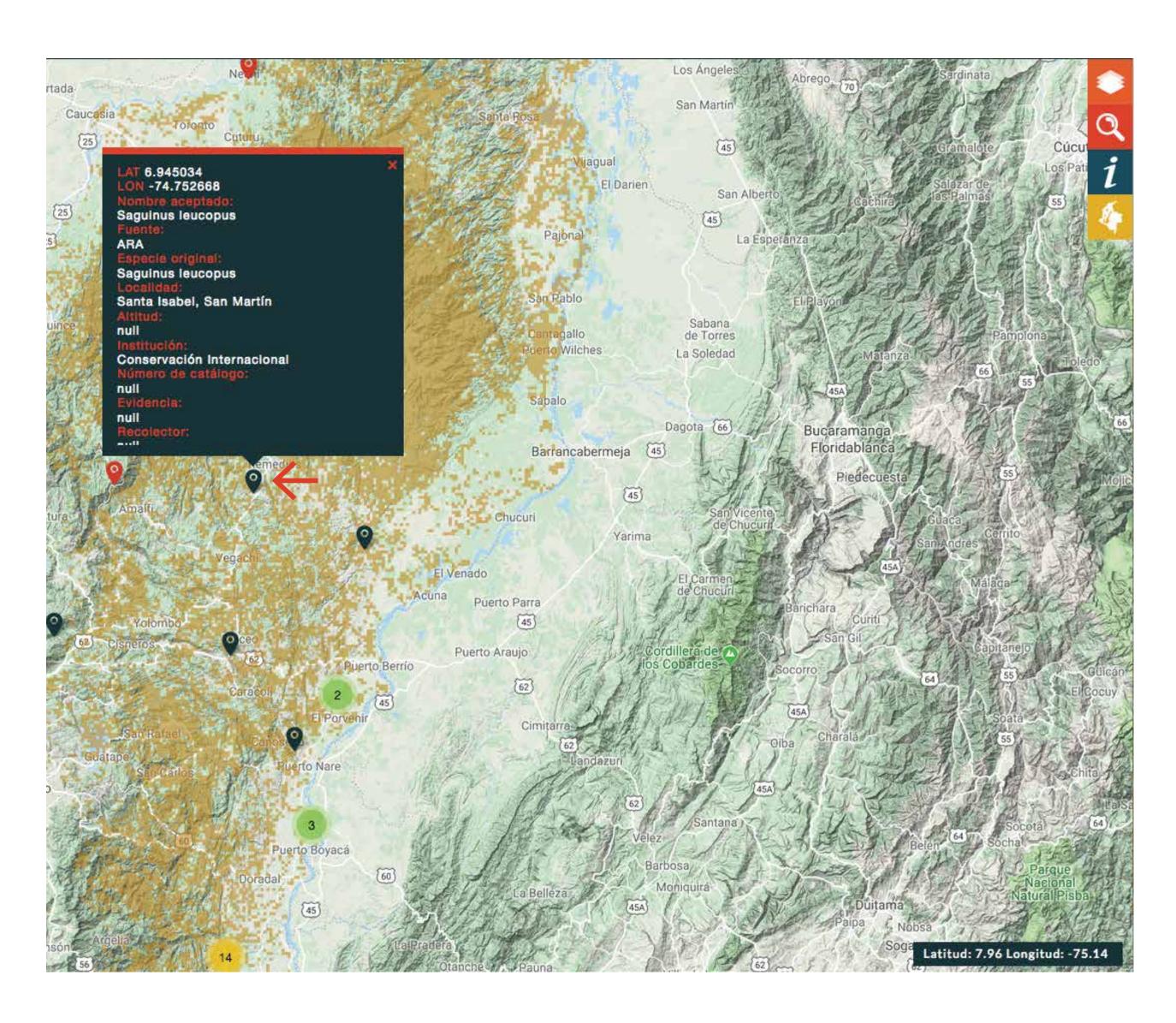

# using Saguinus leucopus

You can filter the occurrence data by date, associated information or status in the "RECORDS AND FILTERS" box

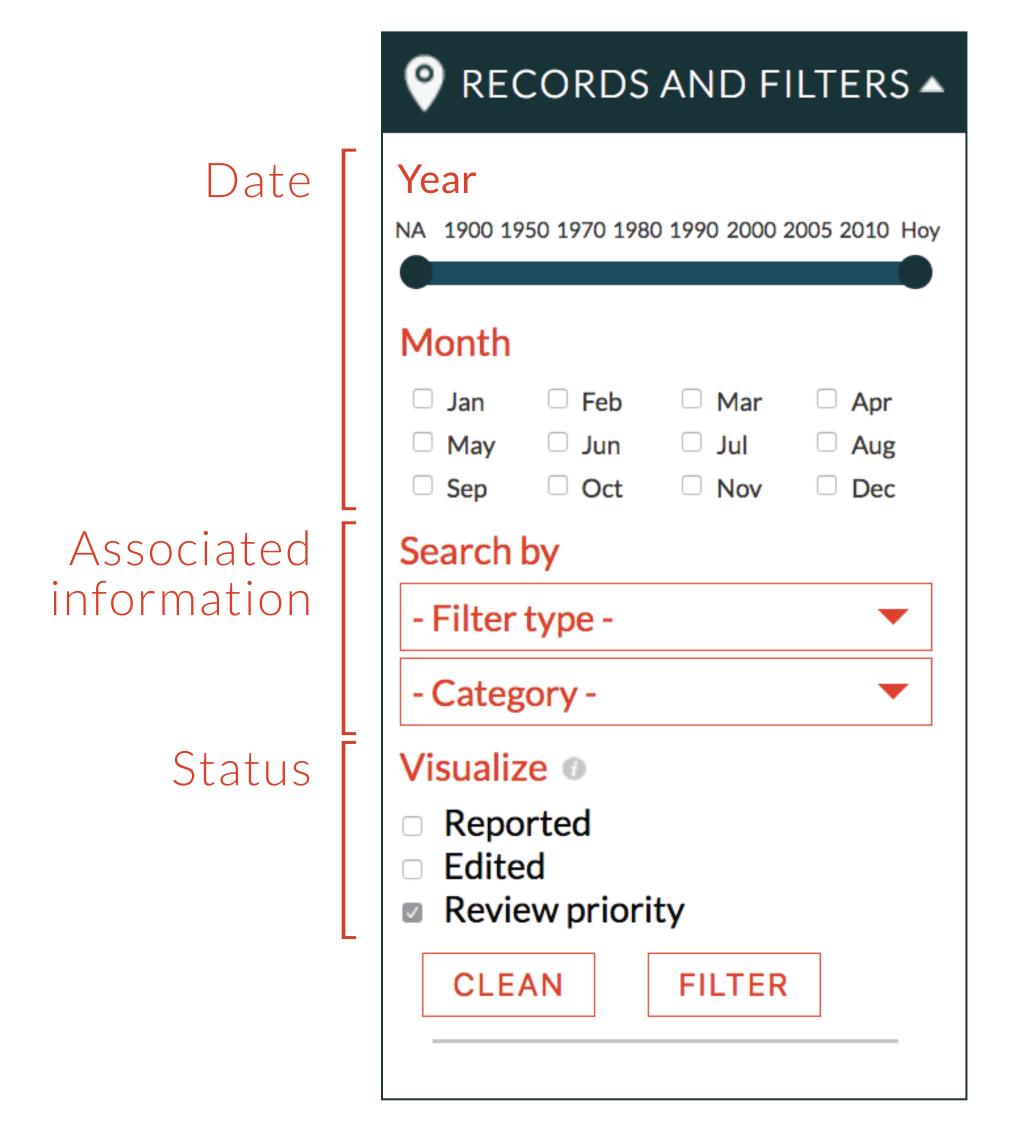

## using Saguinus leucopus

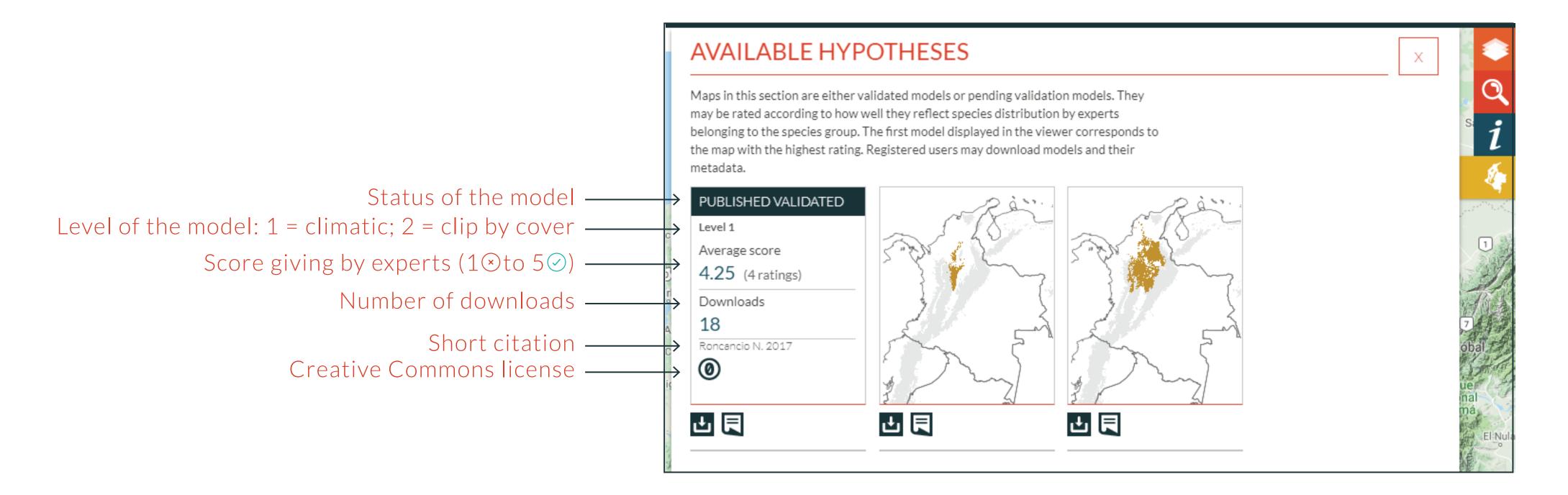

Description distribution hypoteses available for the species

See the general information of the models by moving the mouse on the available hypotheses

## using Saguinus leucopus

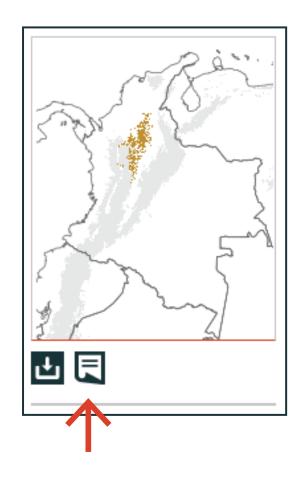

Explore the metadata of the model

#### MODELS METADATA SAGUINUS LEUCOPUS Model ID: PRI-675 Number of records: 351 Development date: 2017-1-7 INFO Method Maxent Threshold null Validation type Validación cruzada **AUC** 0.878 Level Climatic **Documentation** Cap14-Roncancio\_et al.pdf CITATION Rocancio N. 2017. Modelo de distribución de Saguinus leucopus ID PRI-675. Laboratorio de Biogeografía Aplicada. Instituto Alexander von Humboldt.

http://biomodelos.humboldt.org.co/species/visor?species\_id=4238.

#### LOCATETHE

#### Validated models

Go to "Advanced search"

Select the "VALIDATED" filter

Select any species from the **result list** 

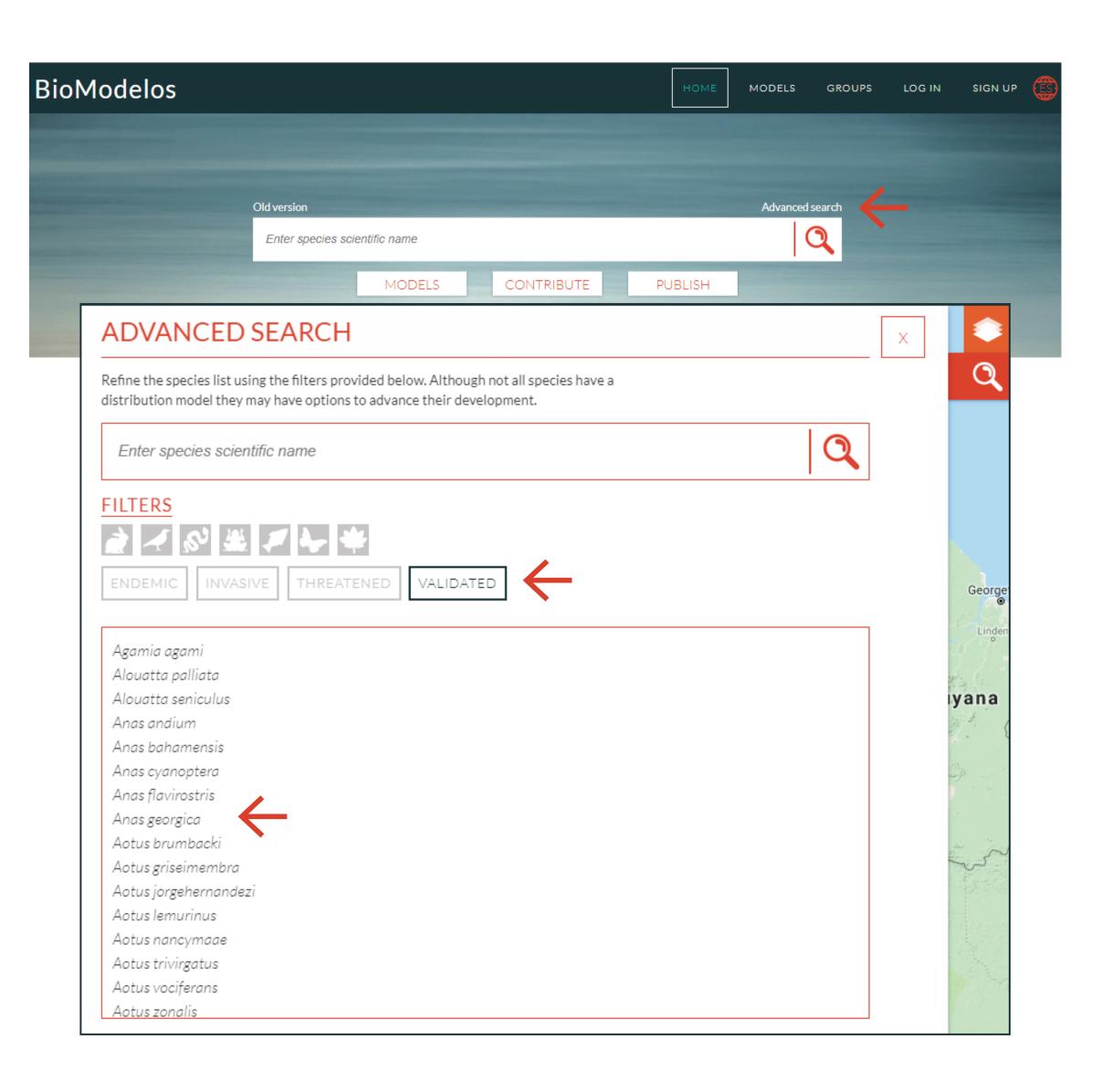

## SELECT

#### Zamia amazonum

Check the stadistic information calculated from the validated model in the "Species information" section

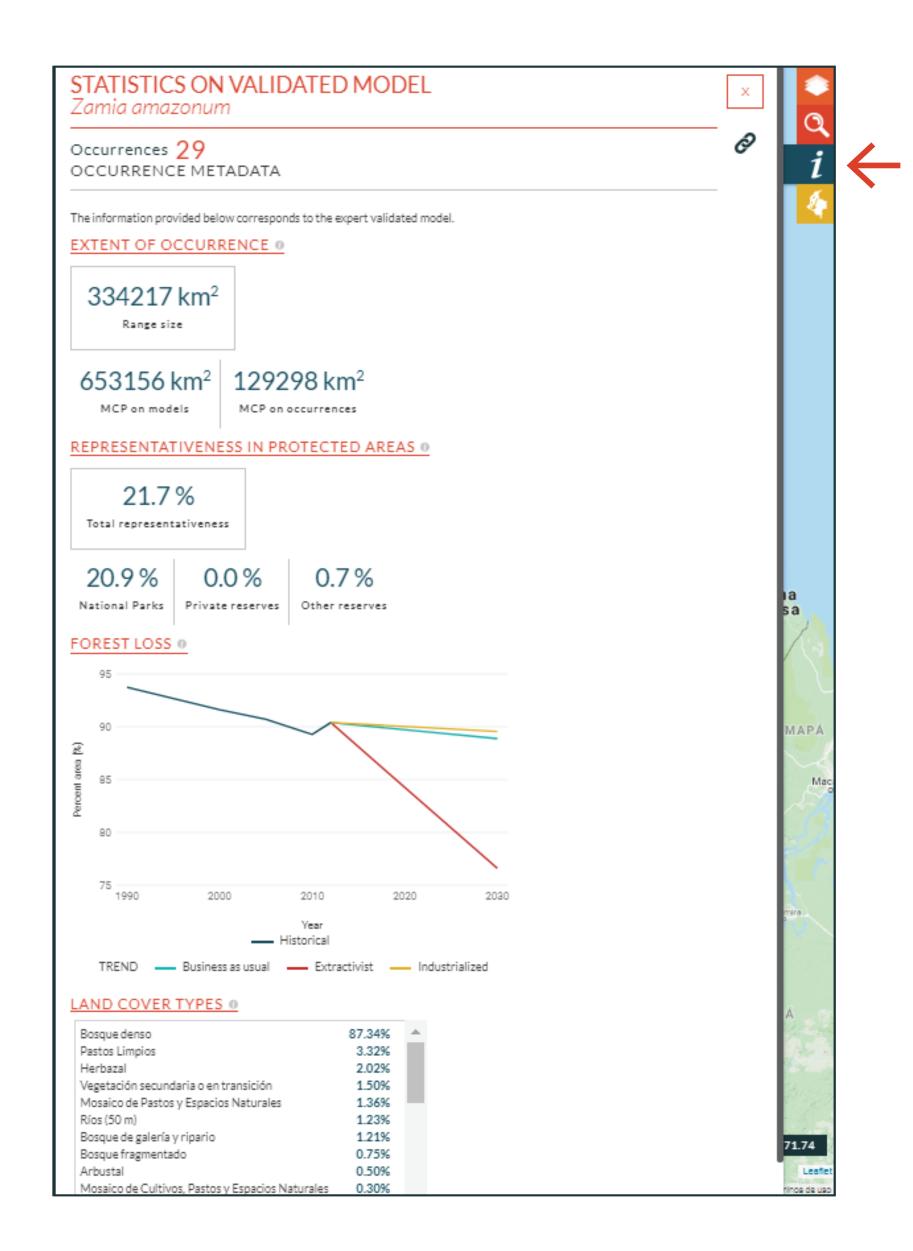